# <span id="page-0-0"></span>**Function Instrumentation Mode for System Profiler[#](#page-0-0)**

If you missing functions names in System Profiler timeline view you may want to consider adding this information by Instrumenting you binaries with Function instrumentation library and running in kernel events mode.

### <span id="page-0-1"></span>**Build Flags[#](#page-0-1)**

- For Onx projects
	- <sup>o</sup> Open Project context menu, select Properties->Qnx C/C++ Project->Options tab
	- <sup>o</sup> Select "Build for Profiling (Function Instrumentation)"
- For Manged Project with QNX toolchain
	- <sup>o</sup> Open Project context menu, select Properties->C/C++ Build->Settinfs->Tools settings->QCC Compiler->Ouput Control
	- <sup>o</sup> Enable "Function Instrumentation Profiling (-finstrument-functions)"
- If you using Makefile
	- <sup>o</sup> to compile application/library with instrumentation add option -finstrument-functions
	- <sup>o</sup> to link add option -lprofilingS (see Installation section to install this library)

#### <span id="page-0-2"></span>Launch from Command line on targe[t#](#page-0-2)

- set environment variable QPROF\_KERNEL\_TRACE=1 (for each process or export it for all processes. It won't affect non instrumented binaries)
- launch one or more processes or target
- In IDE open System Profiler perspective and run Kernel Logging for several seconds
- Open resulting .kev file in System Profiler editor
- Additionally you can import .kev file into Application Profiling from Profiler Session view or using standard File->Import dialog

NOTE: In IDE 4.5 .kev file and the binary has to be inside "C Project" to be imported successfully. You can create fake C Makefile project, import these 2 files in there and import using into Application Profiler using "Import into Application Profiler" menu

### <span id="page-0-3"></span>**Launch from ID[E#](#page-0-3)**

- If you want to profile process startup, first create a launch configuration for the binary
- In Tools tab select Add Tools... and select QNX Application Profiler AND select Kernel Logging
- In Application Profiler tab
	- <sup>o</sup> Select Function Instrumentation (NOT Sampling)
	- <sup>o</sup> Select System Wide
	- <sup>o</sup> De-select Switch to this tool's perspective on launch if selected
	- <sup>o</sup> Click Apply
- Switch to Kernel Logging tab
	- <sup>o</sup> Enable "Launch with Kernel Log capturing"
	- <sup>o</sup> Select one of existing System Profiler Kernel Log configurations. If you don't have ay select edit and create one.
	- <sup>o</sup> Select Switch to this tool's perspective on launch if selected
	- <sup>o</sup> Click Apply
- Open Download tab or Launch configuration
	- <sup>o</sup> De-select Use unique name (for uploaded binary)
	- <sup>o</sup> Click Apply
- Click Run

# <span id="page-1-0"></span>**System Profiler - Viewing Informatio[n#](#page-1-0)**

- You can see function entry/exit event in addition to other types of events in timeline view
- You can see full stack frame of each tread for each timeframe (open Thread Call Stack View)
- By default you won't see function names just addresses. You can try to fix it by manually adding binary info, to do it right click on kev file (In Navigator or C/C++ project view), select properties and find Address Translation. On first page add path for binary/binaries. On the second page enter name of your binary (it will use default load address) or library (you have to know it's load address). You have to close and re-open kev file after that.

NOTE: To see symbol information you binary file has to be inside "C Project" (or QNX Project). If you using standard makefile project, in binary parser settings (project->Properties->C/C++ build->Setting->Binary Parsers) only QNX Binary Parser should be enabled.

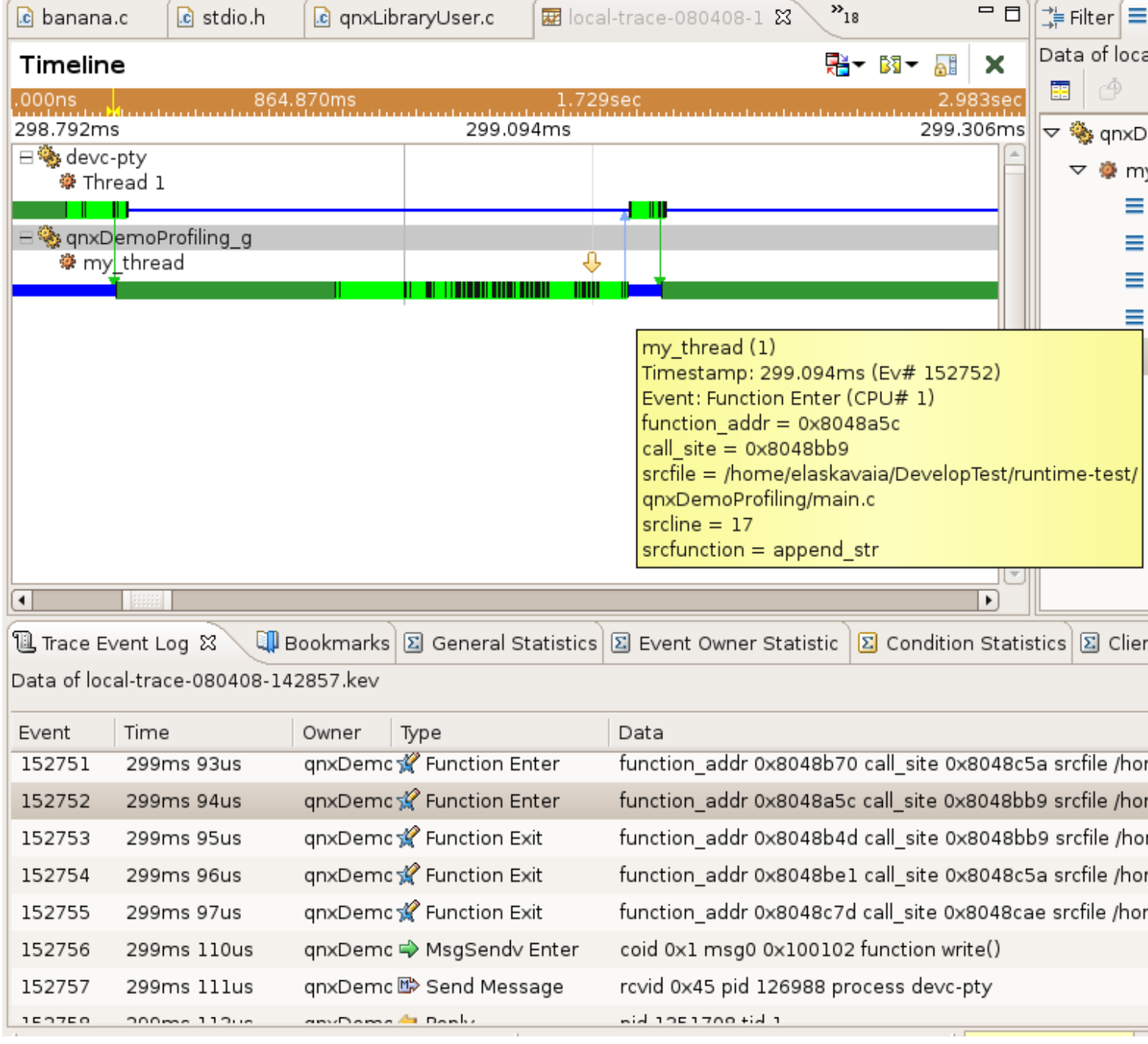